# **FUJIFILM**

# **DIGITAL CAMERA**  $\bm{\times}$ -H1

# **Uudet ominaisuudet**

Versio 2.00

Tämän tuotteen mukana toimitetun asiakirjan sisältämät kuvaukset eivät enää välttämättä vastaa laiteohjelmistopäivitysten seurauksena lisättyjä tai muutettuja ominaisuuksia. Verkkosivuiltamme löydät tietoa eri tuotteille saatavilla olevista päivityksistä:

*http://www.fujifilm.com/support/digital\_cameras/software/fw\_table.html*

### **Sisällys**

X-H1-laiteohjelmistoversio 2.00 lisää tai päivittää alla luetellut ominaisuudet. Katso lisätietoja aiemmista versioista seuraavilta verkkosivuilta.

http://fujifilm-dsc.com/en-int/manual/

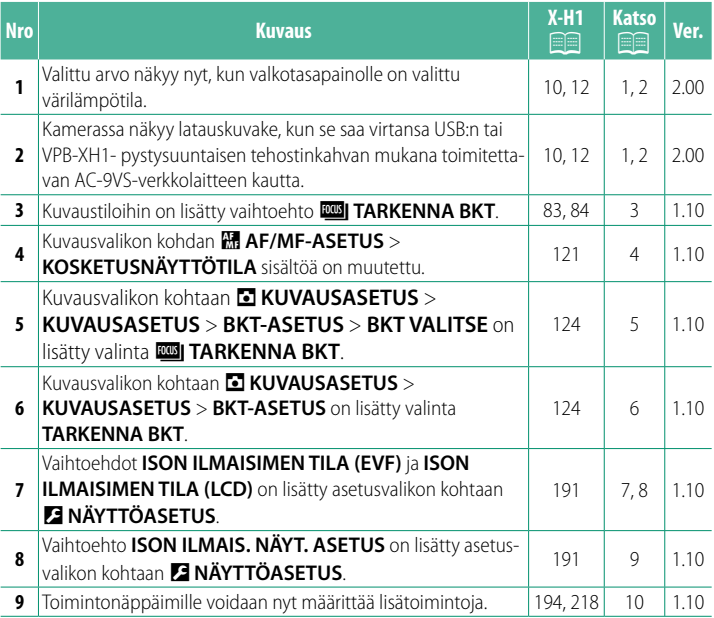

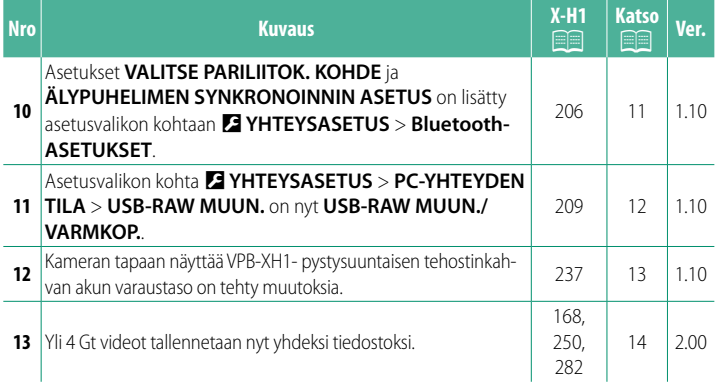

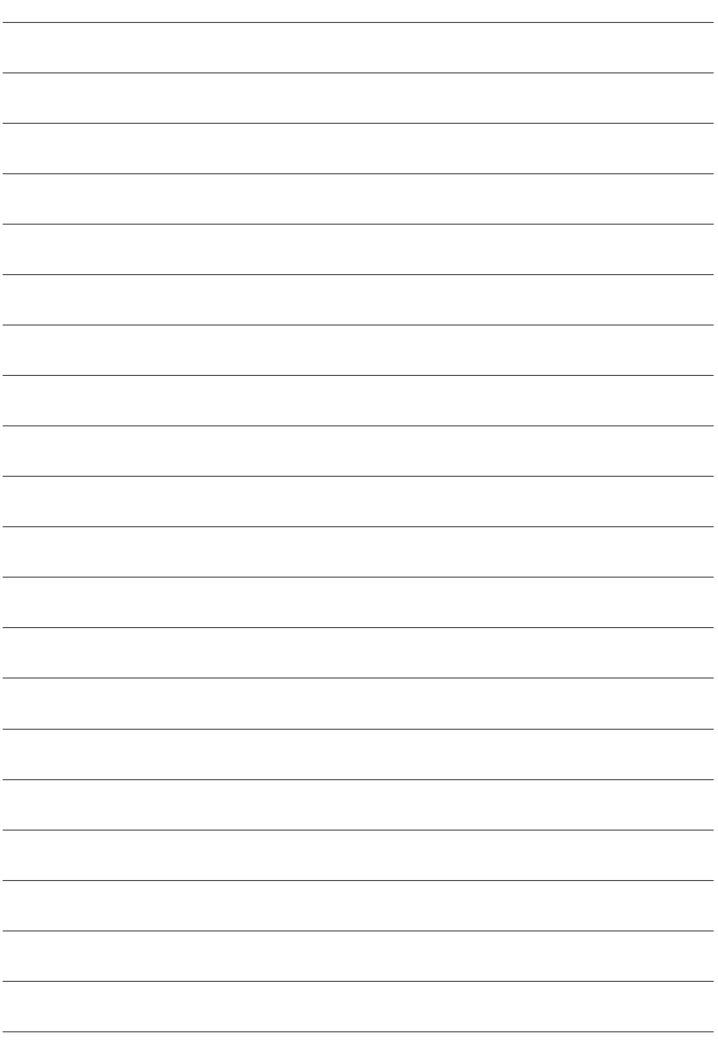

### **Muutokset ja lisäykset**

Muutokset ja lisäykset ovat seuraavat.

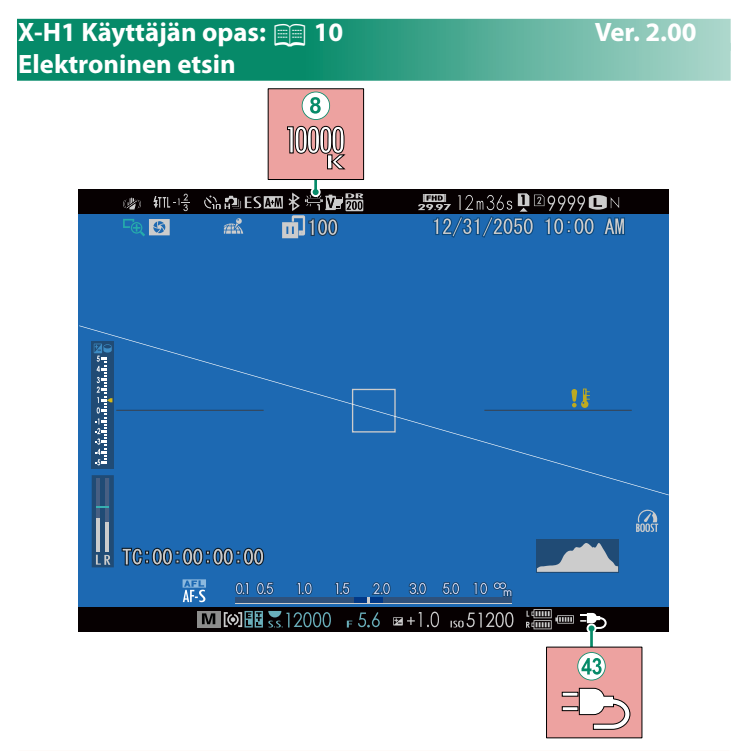

- $\mathbf{B}$ ) Kun valkotasapainon arvoksi valitaan värilämpötila (X-H1 Käyttäjän opas $\equiv$  105), valittu arvo näkyy nyt näytössä.
- (43) Kamerassa näkyy latauskuvake, kun se saa virtansa USB:n tai VPB-XH1- pystysuuntaisen tehostinkahvan mukana toimitettavan AC-9VS-verkkolaitteen kautta.

### **X-H1 Käyttäjän opas:** P **12 Ver. 2.00 LCD-näyttö**

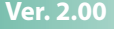

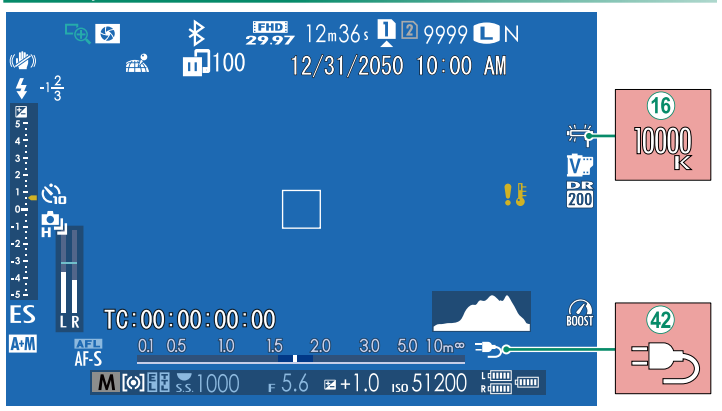

- $\overline{16}$  Kun valkotasapainon arvoksi valitaan värilämpötila (X-H1 Käyttäjän opas $\equiv$  105), valittu arvo näkyy nyt näytössä.
- p Kamerassa näkyy latauskuvake, kun se saa virtansa USB:n tai VPB-XH1- pystysuuntaisen tehostinkahvan mukana toimitettavan AC-9VS-verkkolaitteen kautta.

### **X-H1 Käyttäjän opas:** P **83 Ver. 1.10 Haarukointi**

**2** Navigoi kohtaan **KUVAUSASETUS A** KUVAUSASETUS > **BKT-ASETUS** -valikossa ja valitse **D**AE HAARUKOINTI, **KWI ISO-HAARUKOINTI, <b>LEI ELOK.SIMUL.HAARUK.**, **WI VALKOTASAPAINO BKT, WI DYN.ALAN HAARUKOINTI** tai **ZZZI TARKENNA BKT.** 

### **X-H1 Käyttäjän opas:** P **84 Ver. 1.10** *<b>ROSI* TARKENNA BKT

Joka kerta kun laukaisinta painetaan, kamera ottaa sarjan valokuvia vaihdellen tarkennusta jokaisella otolla. Kuvien määrä, tarkennuksen kuvakohtainen vaihtelu ja kuvien välinen aikaväli voidaan valita kohdassa A**KUVAUSASETUS** > **KUVAUSASETUS** > **BKT-ASETUS** > **TARKENNA BKT**.

### **X-H1 Käyttäjän opas:** P **121 Ver. 1.10 KOSKETUSNÄYTTÖTILA**

### **Tarkennuszoomauksen kosketusohjaimet**

Tarkennuszoomauksen aikana käytetään erilaisia kosketusohjaimia (tarkennuksen tarkistuksen ollessa käytössä).

### **Keskialue**

Näytön keskustan napauttamisella voidaan suorittaa alla kuvatut toiminnot.

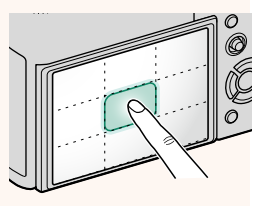

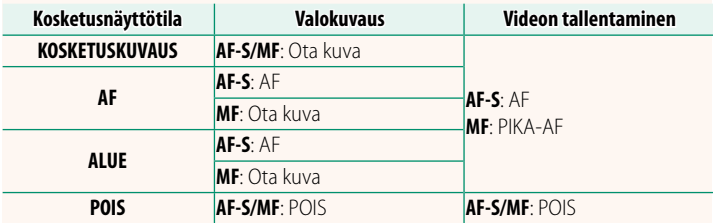

### **Muut alueet**

Muiden alueiden napauttaminen vain vierittää näyttöä sekä valokuvien ottamisen että videon tallennuksen aikana ja riippumatta kosketusnäyttötilaan valitusta asetuksesta.

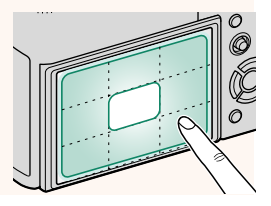

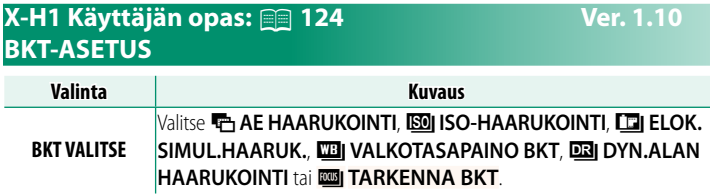

### **X-H1 Käyttäjän opas:** P **124 Ver. 1.10 TARKENNA BKT**

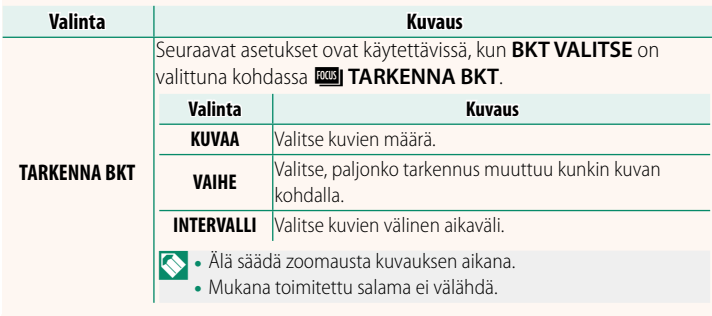

### **Tarkennus ja KUVAA/VAIHE**

Kuvassa näkyy tarkennuksen ja kohtiin **KUVAA** ja **VAIHE** valittujen asetusten välinen suhde.

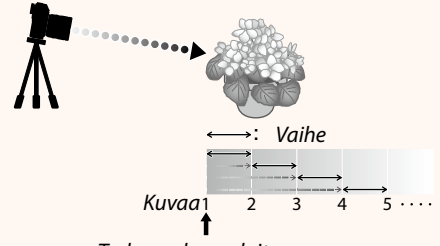

### Tarkennuksen aloitusasema

- Tarkennus jatkuu aloitusasemasta kohti ääretöntä.
- Pienet arvot kohdassa **VAIHE** tuottavat pieniä muutoksia tarkennuksessa, ja vastaavasti suuremmat arvot tuottavat suuria muutoksia.
- Riippumatta siitä, mikä asetus on valittu kohtaan **KUVAA**, kuvaaminen päättyy, kun tarkennus saavuttaa arvon ääretön.

### **X-H1 Käyttäjän opas:** P **191 Ver. 1.10 ISON ILMAISIMEN TILA (EVF)**

Valitse **PÄÄLLÄ** tuodaksesi isot ilmaisimet näkyviin sähköisessä etsimessä. Näytöllä näkyvät ilmaisimet voidaan valita käyttämällä asetusta D**NÄYTTÖASETUS** > **ISON ILMAIS. NÄYT. ASETUS**.

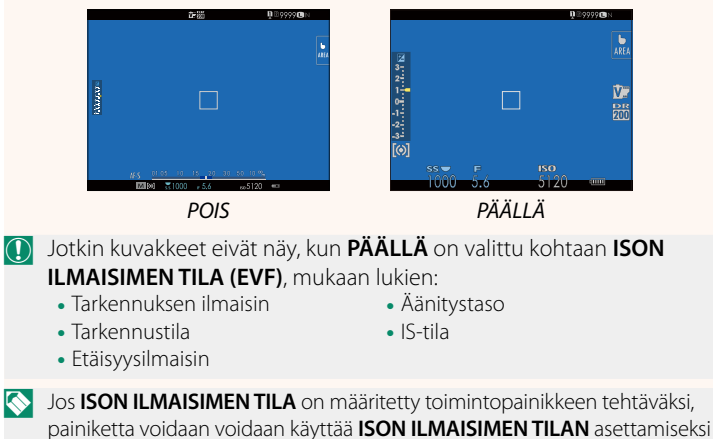

päälle (**PÄÄLLÄ**) ja pois päältä (**POIS**) (P194, 218).

### **X-H1 Käyttäjän opas:** P **191 Ver. 1.10 ISON ILMAISIMEN TILA (LCD)**

Valitse **PÄÄLLÄ** tuodaksesi isot ilmaisimet näkyviin LCD-näytöllä. Näytöllä näkyvät ilmaisimet voidaan valita käyttämällä asetusta D**NÄYTTÖASETUS** > **ISON ILMAIS. NÄYT. ASETUS**.

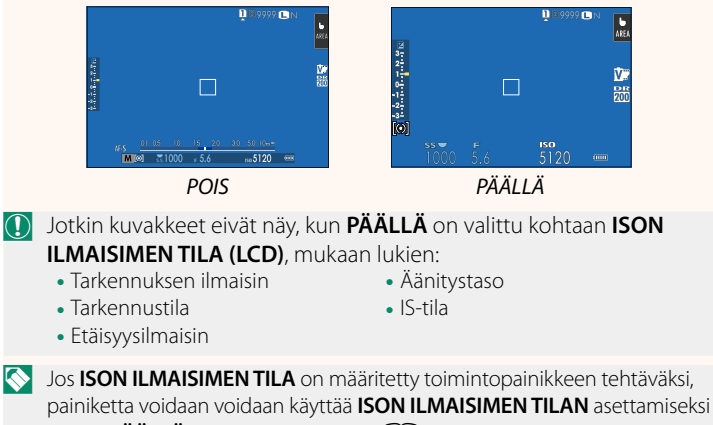

päälle (PÄÄLLÄ) ja pois päältä (POIS) (**P194**, 218).

### **X-H1 Käyttäjän opas:** P **191 Ver. 1.10 ISON ILMAIS. NÄYT. ASETUS**

Valitse, mitkä ilmaisimet näytetään, kun **PÄÄLLÄ** on valittu kohtaan D**NÄYTTÖASETUS** > **ISON ILMAISIMEN TILA (EVF)** tai **ISON ILMAISIMEN TILA (LCD)**.

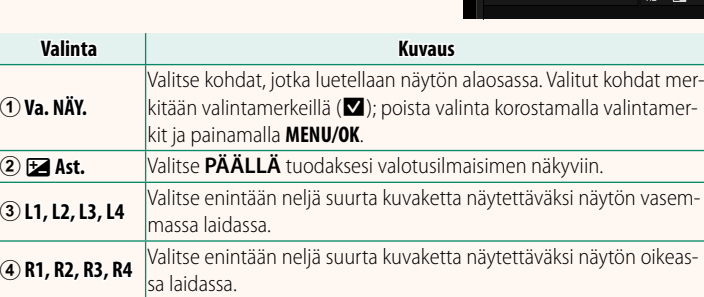

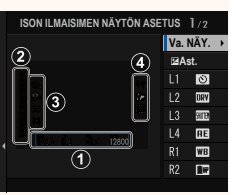

### **X-H1 Käyttäjän opas: <b><b>P** 194, 218 Ver. 1.10 **TOIMINTO (Fn) -AS**

### **Toimintopainikkeiden toimintojen asettaminen**

- VALOTUKSEN KOMPENS
- KUVAKOKO
- KUVAN LAATU
- RAW
- FILMINSIMULAATIO
- RAKEISUUS
- DYNAMIIKKA-ALUE
- D-ALUEEN ENSISIJAISUUS
- VALKOTASAPAINO
- VAL. MUKAUT. ASET
- TARKENNUSALUE
- TARKEN TARKISTUS
- AUTOFOKUS TILA
- AF-C MUKAUTETUT ASETUKSET
- KASV./SILMIEN TUNN. ASETUS
- KUVAUSASETUS
- ITSFI AUKAISIN
- SUI KIMEN TYYPPI
- AUTOMAATTINEN ISO-ASETUS
- $\bullet$  IS-TILA
- MONIVALOTUS
- LANGATON TIEDONS
- SALAMAN TOIMINNAN ASETUS
- TTL-LUKITUS
- MALLINNUSSALAMA
- TÄYSI HD PIKATALLENNUS
- VÄRINÄN POISTO
- SISÄISEN/ULK. MIKIN TASON ASETUS
- VIDEON HILJAINEN HALLINTA
- TERÄV AL. ESIKATS
- VAL. ESIK /VALKOT. MAN.T.
- LUONNOLLINEN NÄKYMÄ
- HISTOGRAMMI
- ELEKTRONINEN VAAKA
- ISON ILMAISIMEN TILA
- VAIN AE LUKITUS
- VAIN AF LUKITUS
- AE/AF LUKITUS
- $\bullet$  AF-ON
- AUKKOASETUS
- SUORITUSKYKY
- AUTOMAATTINEN KUVANSIIRTO
- VALITSE PARILIITOK. KOHDE
- Bluetooth PÄÄLLÄ/POIS
- TOISTO
- EI MITÄÄN (ohjain pois käytöstä)

### **X-H1 Käyttäjän opas:** P **206 Ver. 1.10 Bluetooth-ASETUKSET**

### Säädä Bluetooth-asetukset.

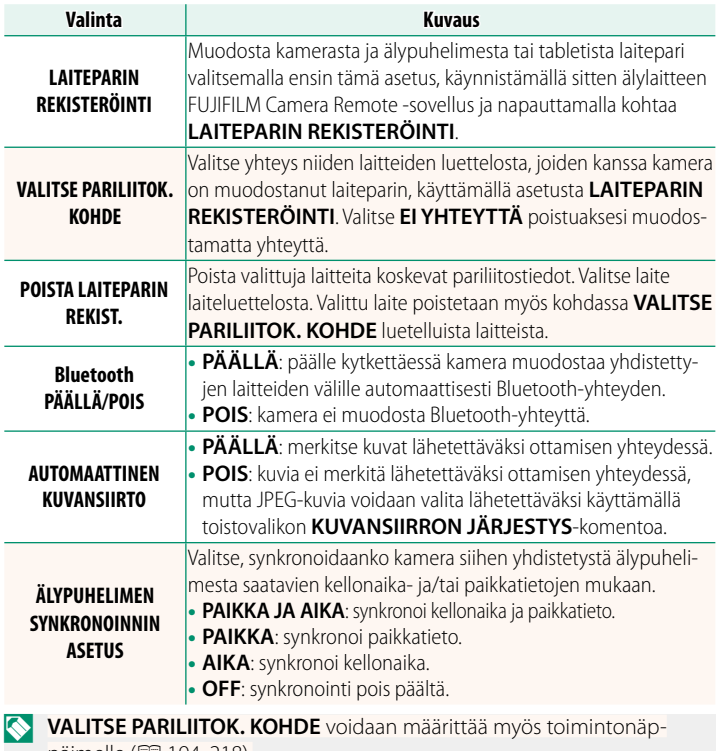

päimelle ( $\boxplus$  194, 218).

### **X-H1 Käyttäjän opas:** P **209 Ver. 1.10 PC-YHTEYDEN TILA**

### Säädä tietokoneeseen yhdistämisen asetuksia.

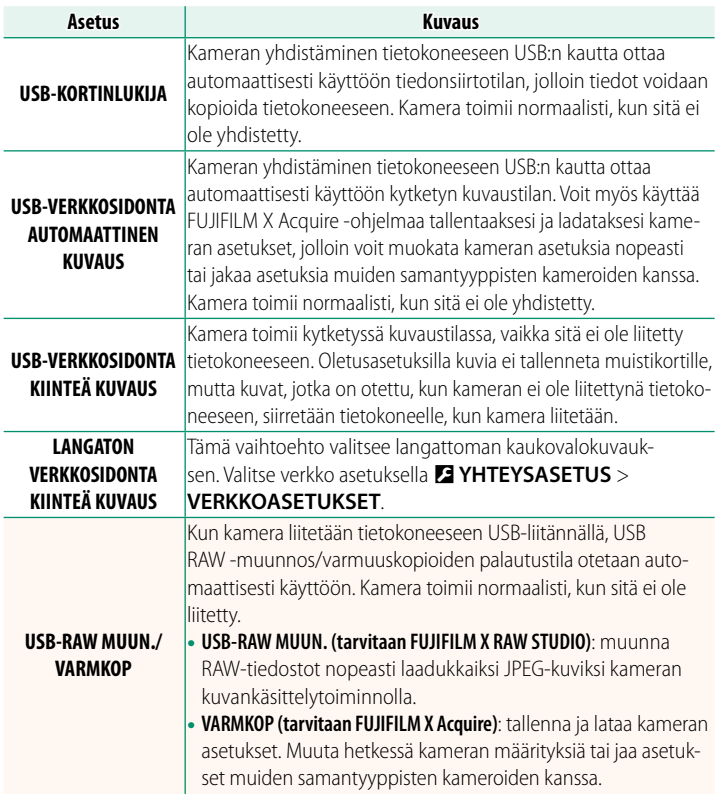

### **X-H1 Käyttäjän opas:** P **237 Ver. 1.10 Akun taso**

Näyttöön ilmestyy "akun tason tarkistus" -ilmaisin, kun kamera havaitsee, että kahvan akuissa on varausta jäljellä. Näyttö vaihtuu akun tason näyttöön, kun kamera on määrittänyt jäljellä olevan varauksen määrän.

### **X-H1 Käyttäjän opas:** P **168 Ver. 2.00 KOPIOI**

O• Kopiointi päättyy, kun kohde on täynnä.

• Jos yli 4 Gt tiedosto yritetään kopioida muistikortille, jonka kapasiteetti on enintään 32 Gt, kopioiminen päättyy eikä tiedostoa kopioida.

### **X-H1 Käyttäjän opas:** P **250 Ver. 2.00 Mac OS X/macOS**

Kuvat voidaan kopioida tietokoneelle käyttämällä Image Capturea (toimitetaan tietokoneen mukana) tai muuta ohjelmistoa.

Kopioi kooltaan yli 4 Gt tiedostot käyttämällä kortinlukijaa.

### **X-H1 Käyttäjän opas:** P **282 Ver. 2.00 Muistikortin kapasiteetti**

 $\Omega$  Jos muistikortin kapasiteetti on yli 32 Gt, videot tallennetaan niiden koosta riippumatta yksittäisiksi tiedostoiksi. Jos kortin kapasiteetti on enintään 32 Gt, yli 4 Gt videot tallennetaan keskeytyksettä useiksi tiedostoiksi.

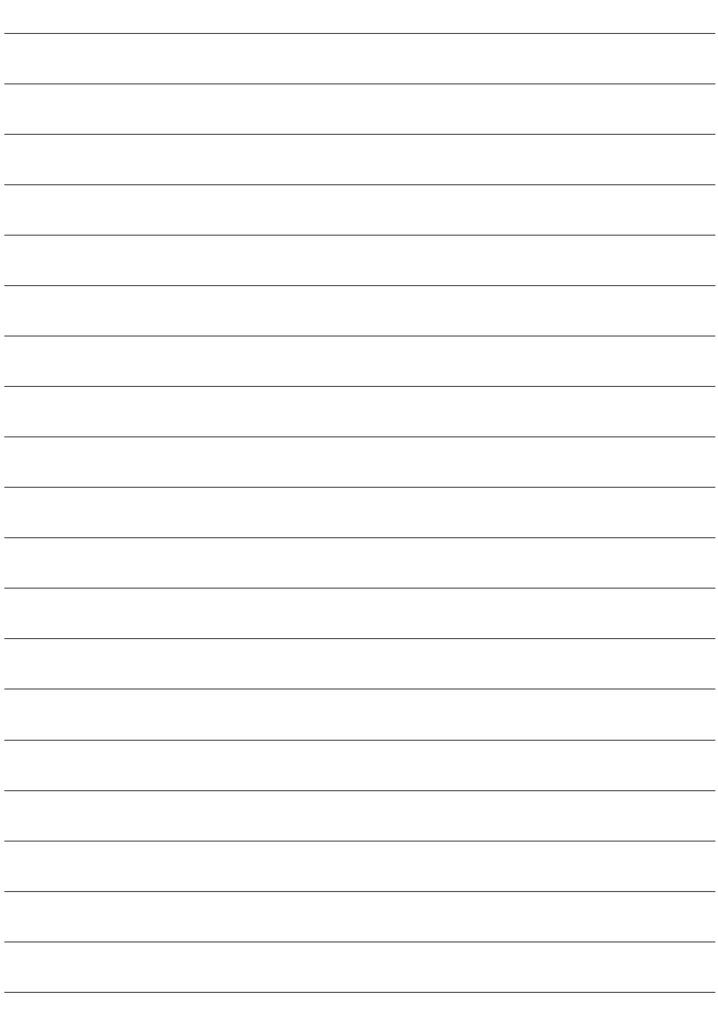

## **FUJIFILM**

### **FUJIFILM Corporation**

7-3, AKASAKA 9-CHOME, MINATO-KU, TOKYO 107-0052, JAPAN http://www.fujifilm.com/products/digital\_cameras/index.html

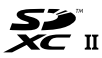

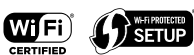

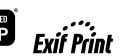

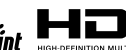

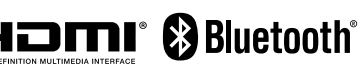